# Trådløs præsentation på MSK

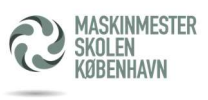

På Maskinmesterskolen bruger vi Airtame til trådløse præsentation i undervisningslokalerne, mødelokaler, Mærsk salen og Spar nord.

Første gang skal Airtame hentes og installeres fra internettet til din bærbar. Airtame understøtter Windows 10/11, Mac og Linux. Klienten hentes på følgende web adresse: https://airtame.com/start. Websiden checker selv dit operativsystem og vælger den bedste klient til din bærbar.

Tryk Download, kør installationen på din bærbar og start programmet Airtame.

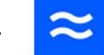

Første gang du starter programmet vælg "Preferences" i nederste venstre hjørne af Airtame vinduet på din bærbar, og ud for "Launch at startup" træk kontakt til "ON". Fremover vil Airtame kunne findes under dine services i nederste højre hjørne.

# Klar til at bruge Airtame?

Tænd skærmen i undervisningslokalet og vælg den kanal (Source) - typisk 4 i undervisningslokalerne, hvor Airtame er tilsluttet. Her står de oplysninger, som du skal bruge, for at forbinde i det pågældende lokale.

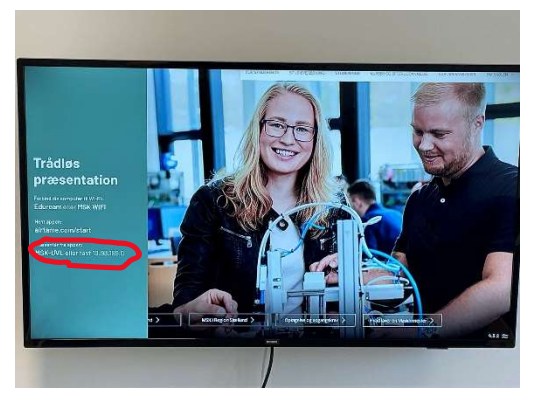

### På skærmen i klasselokalet

I sidste linje i venstre side er der den info, som du skal bruge for at forbinde. Først står lokale navnet efterfulgt af dens IP-adresse (Unique per lokale)

# På ens bærbar

Hvis lokalets navn står på ens liste (billede th.), kan man vælge lokalet direkte, men oftest indtastes blot IP-adresse i søge feltet øverst eg. 10.93.189.0 (Se IP-adressen på skærmen i lokalet - HUSK punktum imellem tal!). Lokalet kommer nu på listen, og man vælger at dele hele sin skærm eller kun et browser vindue, som vælges.

Skærmen i undervisningslokalet skifter til en 4 cifret kode (forskellig for hver gang), som skal indtastes på ens bærbar, som "bevis" at man sidder i lokalet.

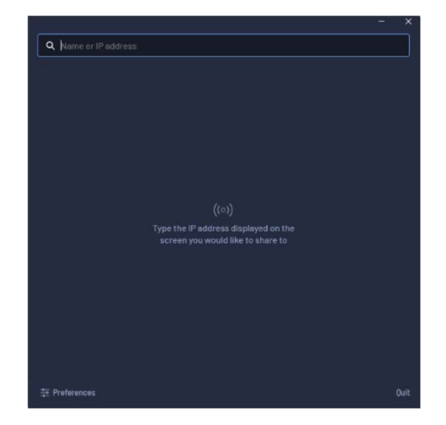

# ndow Goreen 40

Når man er forbundet til undervisningsskærmen, har man ovenstående menu på sin bærbar. Man kan skifte mellem at præsentere et vindue eller hele sin skærm. Du kan aktivere lyden og du kan afslutte forbindelsen til undervisningsskærmen. Den næste bruger kan først logge på undervisningsskærmen, når den tidligere er hoppet af!

Bemærk: Airtame indsætter en lille forsinkelse på skærmvisningen på skærmen i undervisningslokalet, som bliver en anelse længere ved tilvalg af lyd.